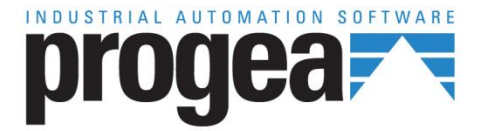

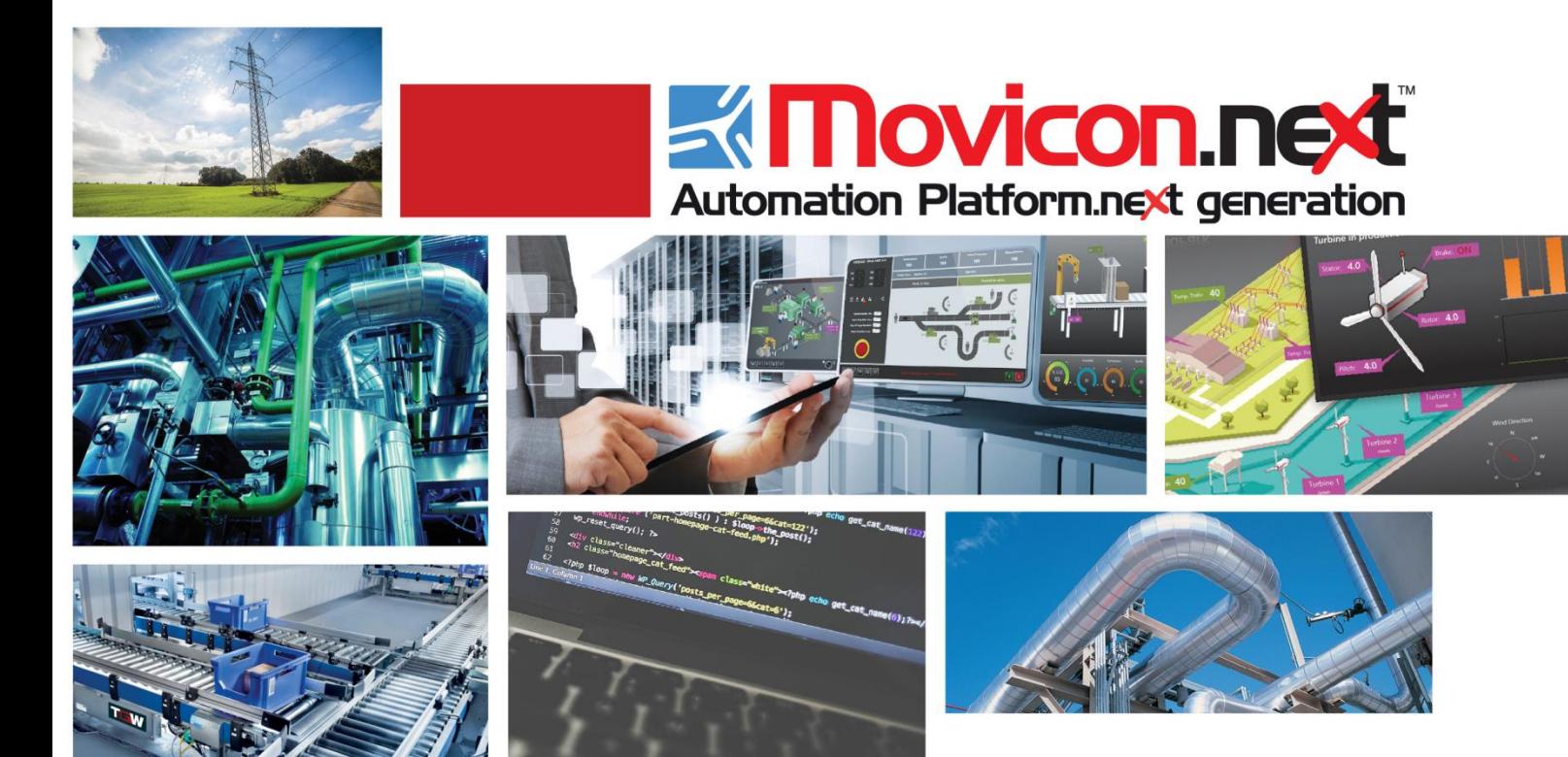

Movicon NExT Specifications Ver.3.1

# **Table of Contents**

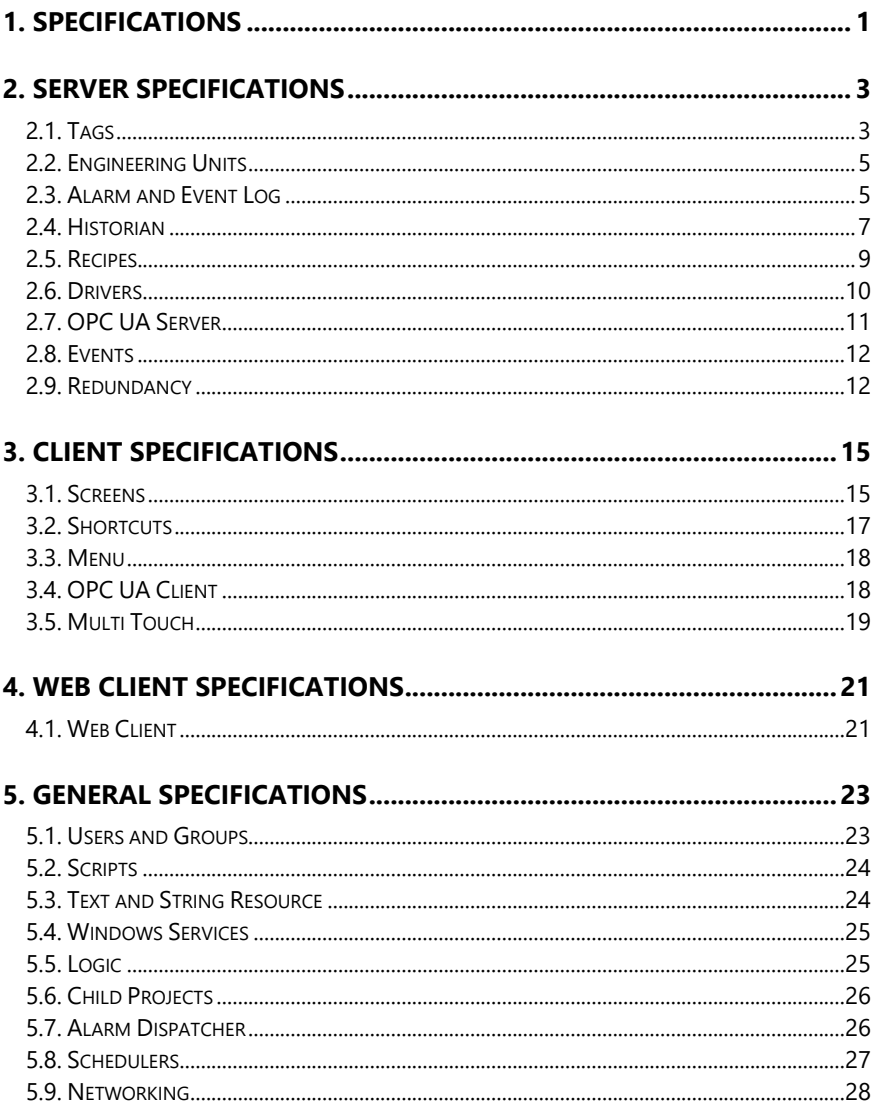

# <span id="page-4-0"></span>1. Specifications

This table shows the minimal operating system and harware requirements and those recommended for editing and running Platform.NExT projects.

**This table refers to "standard" applications and is purely indicative. Progea is unable to know the details of applications created with Platform.NExT. Therefore the design engineer is totally responsible for the application he or she wishes to design and configuring the hardware they wish to use in accordance with the characteristics of the project he or she intends to realise.** 

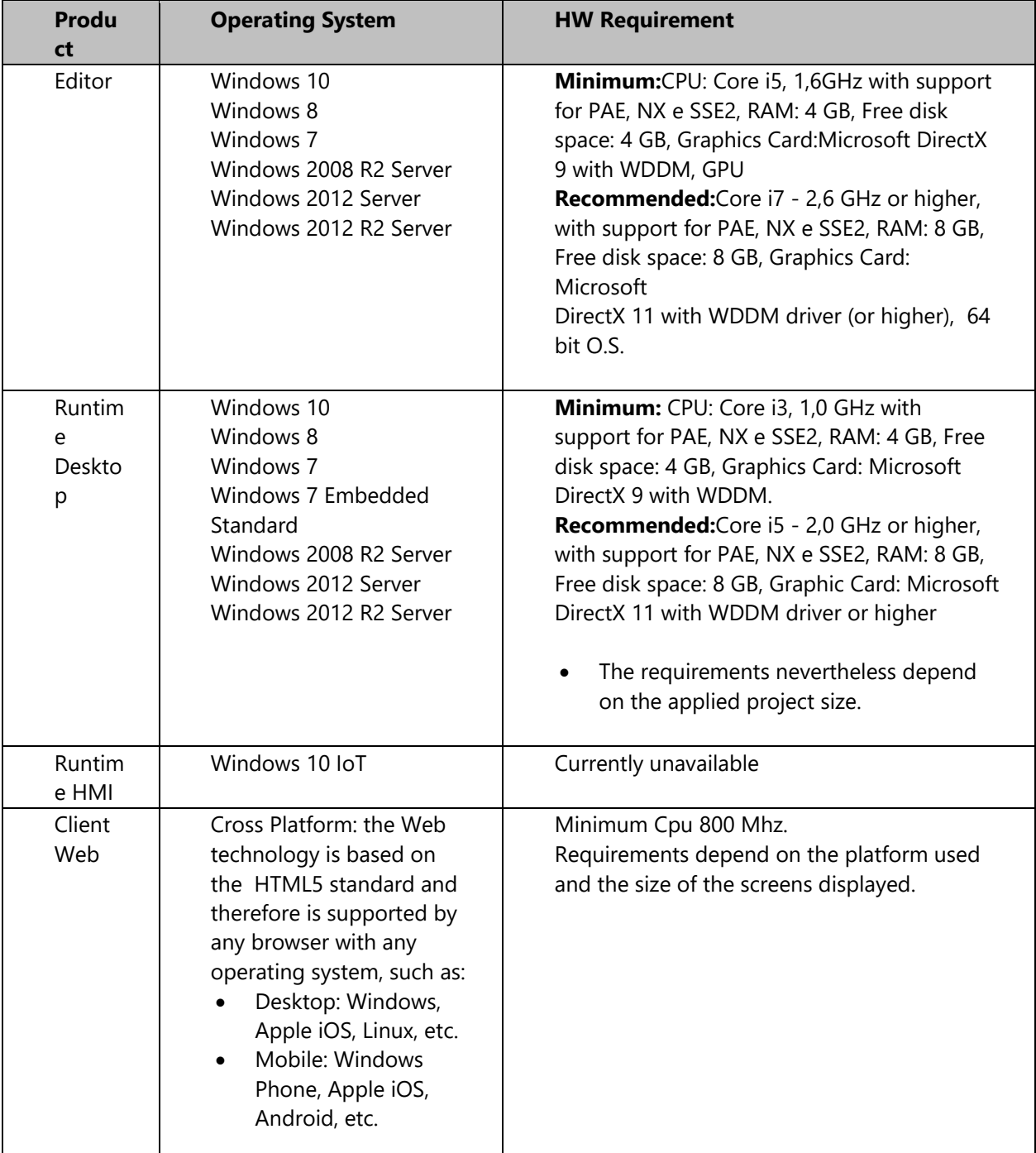

# <span id="page-6-0"></span>2. Server Specifications

# <span id="page-6-1"></span>2.1. Tags

The Tags contain dynamic information and process data. They are managed in the platform's I/O Data Server module.

The Tags can be associated to field devices using drivers or connected to several systems using OPC UA.

Tags that are not connected externally are internal tags that are not connect for license purposes.

### **Functionality**

- Tag names and descriptions are customizable
- Tag data types can be defined
- Structure variable types can also be defined with multiple levels (structures of structures)
- Array tag types can be defined for data types as defined below.
- String tag types can be defined.
- Tags can be made retentive (value is maintained when system shuts down).
- Two tags can be defined with the same name in two different folders: the tag's absolute name takes into account the complete path.
- Engineering Units can be assigned to tags (conversion and normalization and format rule).
- Tag Quality management for checking whether the tag has been updated correctly by the driver.
- default Initial values can be associated to tags
- Tags can be imported from the PLC database when communication driver provides this functionality.
- Generic Tag List import and export (e.g. in Excel files)
- Dynamic physcial addresses of field devices can be associated directly to tags for connecting (driver, OPC or networking).
- Tags can be removed or updated automatically in various points of the project where they are being used (the refresh command in each screen is used to do this).
- Local project tags can be created. These tags will be used by objects on screen and can all be referenced using scripts.
- Aliases can be managed with parameter files
- Cross Reference can be used to see where tags are being used within the project and to trace project screen navigation commands.
- Digital and Enumerated models can be managed to display strings to substitute each number belonging to a list of numeric values.
- The "Method" model can be used to invoke methods (function) exposed by a driver.

### **Data Types**

When using tags selected with Analog or Variable as model type will need to defined one of the following data types in their properties:

- Boolean
- Byte with sign (8 bit)
- Byte without sign (8 bit)
- 16 bit integer with sign (Int16)
- 16 bit integer without sign (UInt16)
- 32 bit integer with sign (Int32)
- 32 bit integer without sign (Uint32)
- 64 bit integer with sign (Int64)
- 64 bit integer without sign (Uint64)
- Float (32 bit single precision)
- Double (long) (64 bit double precision)
- String (Each byte character + 0 termination character). An Array can be created for each data type listed. Structure tags can be created when "ObjectType" model type is selected.
- When "Structure Protypes" are presented on the card they will be listed as the Structure types available for applying to tags.

### **Tag pointing**

Platform.NExT also permits tags to be addressed in the following modes:

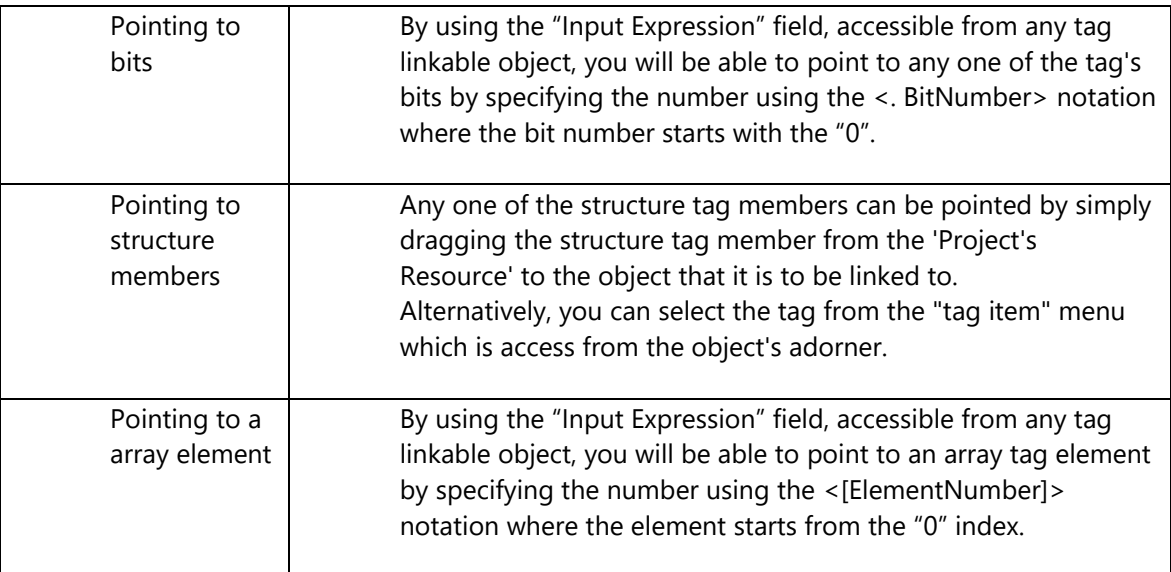

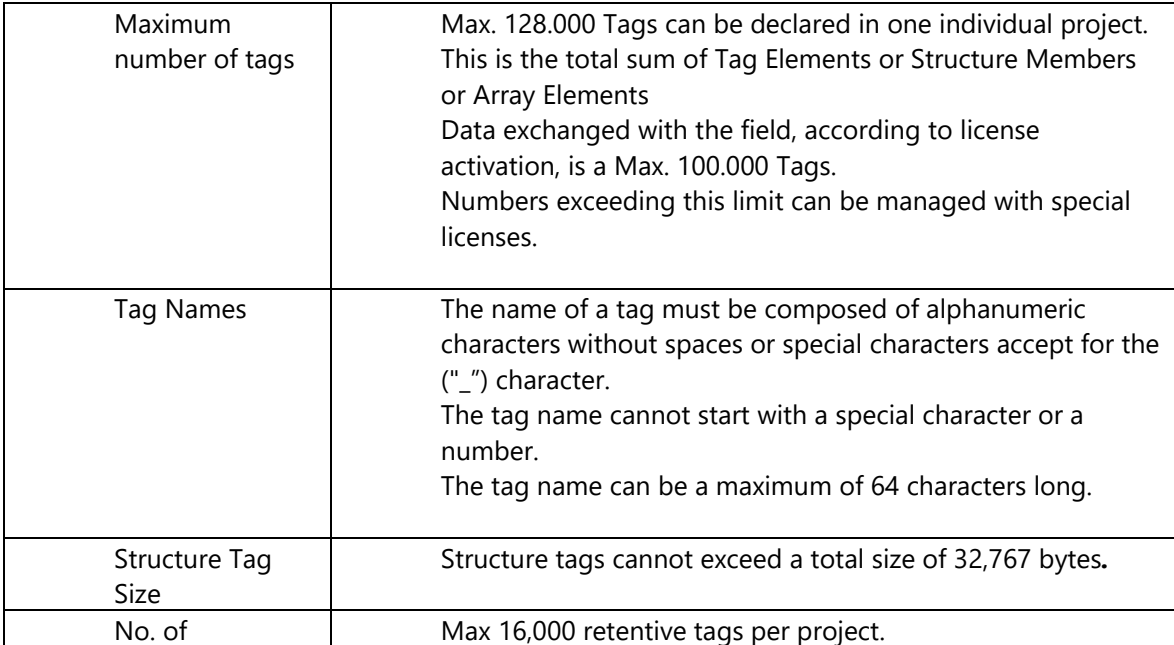

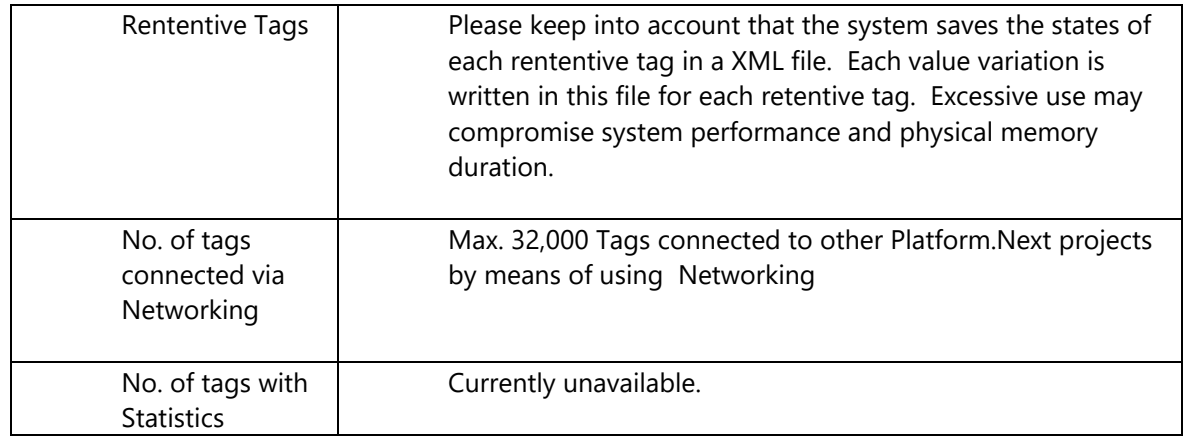

# <span id="page-8-0"></span>2.2. Engineering Units

The Engineering units are conversion tools that can be associated to Tags. They are used to convert the Tag's raw data to into a scaled engineering unit to be displayed in the project.

The unit to be displayed can also be defined > as a tag value suffix in display objects.

### **Functionality**

- Converts the data value to an engineering unit, by performing a mathematical convertion using a ratio between the min. and max. of the raw data and the min. and max of the converted data.
- Each single Engineering Unit can be associated to one or several Tags.
- Texts can be associated and used as "Measure Units" that can automatically be displayed in the linked display object.

#### **Limitations**

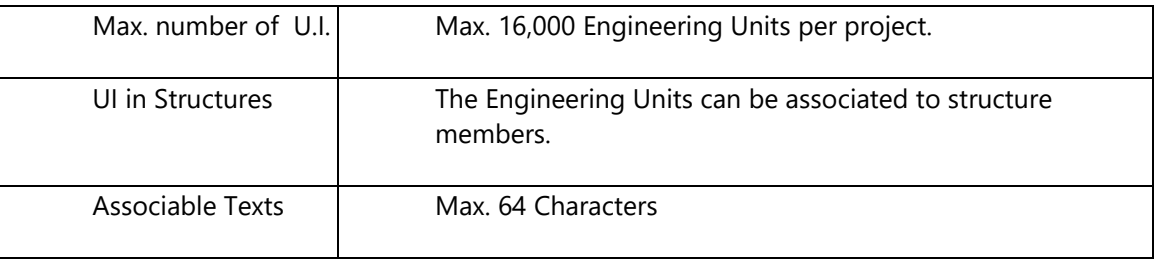

# <span id="page-8-1"></span>2.3. Alarm and Event Log

The Alarm manager is used from the I/O Data Server module. The Alarm Manager is used to define thresholds that can be associated to Tag that establish the condition type used to generate Alarm notifications according to configurable functionalities.

### **Functionality**

Alarms incorporate one or several event threshold definitions.

- Option to group Alarms by Areas and Source.
- Option to enable/disable alarms during runtime based on tag values.
- Option to insert an alarm activation delay time (delay activation filter).
- Option to set exclusive or nonexclusive thresholds for analog alarms with several thresholds.
- Option to manage alarms only when the associated tag quality is good.
- Option to associate a text and help string to alarm thresholds and String ID (multilanguages) can also be used.
- Option to assign a fixed alarm activation value or manage a dynamic value by means of using a tag.
- Option to select different alarm activation logic conditions such as "GreaterThanOrEqual", "LessThanOrEqual", "Equals", "NotEqual", etc..
- Option to associate each alarm with a severity level.
- Option to associate each alarm with a command-state tag.
- Option to associate a command list to be executed on alarm event (ON, OFF, ACK and RESET).
- Option to define whether alarm should be acknowledged and reset or a simple message.
- Millisecond data precision.
- Option to change colors for displaying alarm based on severity in the Alarm Window, for activation state and for alarm acknowledgement.
- Option to force a comment by the operator when acknowledging the alarm. The comment is linked to the alarm's severity level>=100. The commend will be recorded in the historical log.
- Option to send alarm text as SMS and emails using the Alarm Dispatcher server. The notification can be sent once a certain alarm conditions is verified. It can also be sent to one or several preselected recipients.
- Option to associate Script code to the alarm window for managing ACK and Reset events.
- Alarms can be defined as Templates. This means that an alarm (template) can created and associated to several tags.
- Option to use an Alarm Statistics Manager to analyze alarm events that occurred within certain time ranges (Statistical Downtime Analysis) with custom reports.

A Status File in XML format is created in the "ALARM" folder for each alarm defined in the project in runtime. This file is used for saving alarm information when the project is closed for example the alarm's status (ON, OFF, etc.), its total ON time, its unique and transaction ID.

#### **Historical Event Log**

- Automatic recording (excludible in the log properties) of each event linked to alarms or messages
- Records all system events
- Historical is displayed with filters such as 'by time range'.
- Print management
- Archive format in relational database (SQL Server is used for default). Open to different DB formats
- Supports Cloud (Azure)

#### **Limitations**

The below limits are to be taken into consideration when inserting alarms:

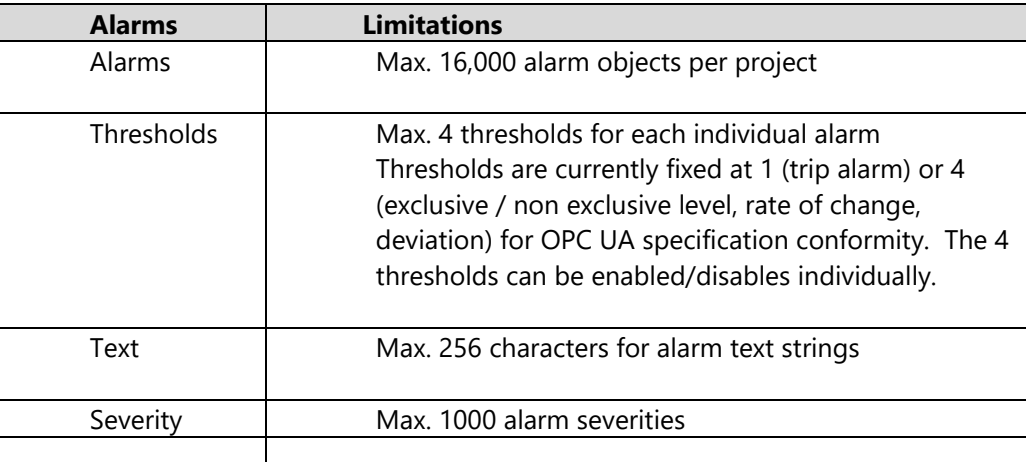

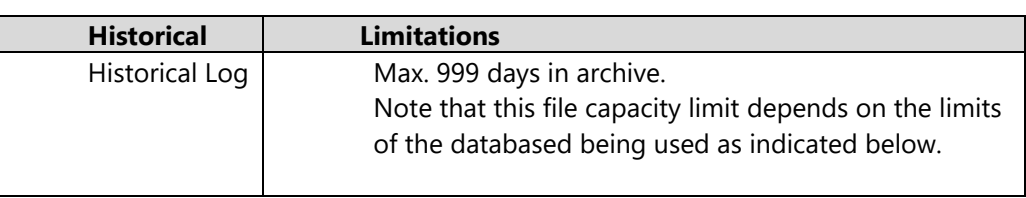

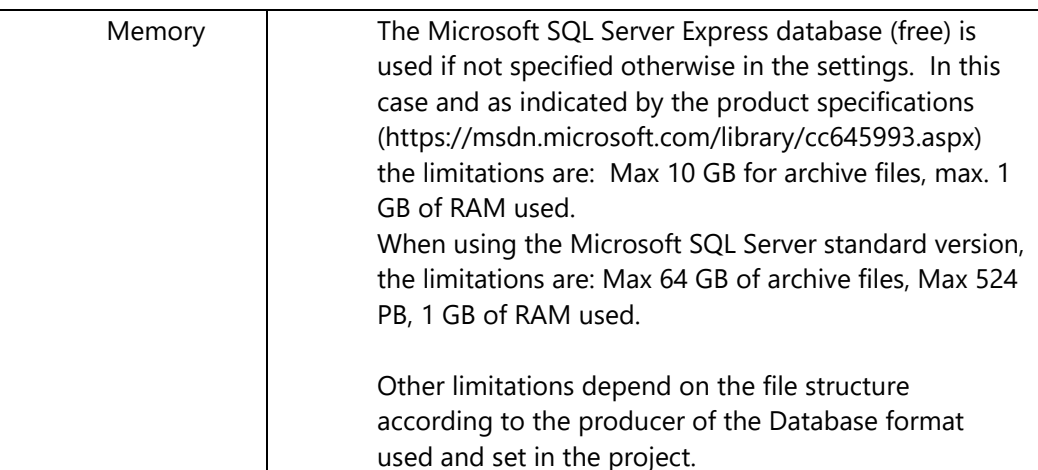

# <span id="page-10-0"></span>2.4. Historian

The Historian Manager, availabe as an option from I/O Data Server module, offers the Historian and Data Logger functionality. Both have the task to record process data on relational database using two data recording modes respectively.

### **Historian, Functionality**

- The Historian uses a model that records a series of data with a column relating to the tag name and one relating to the value. These are typically used for displaying data in graphics based on teim such as Trends and DataAnalisys (Time-series data)
- Uses XPO Providers for direct DB connections
- Historical recordings are performed in Databased tables that are completely transparent to the user.
- Data can be recorded 'on time' with relative sampling time settings.
- Recordings can be set with maximum and minimum recording rates based on fast changing or unchanged tag value rates. This will avoid over cramming data files or recording nothing if value should remain stationary.
- Recording can be set to record data 'on change'.
- Option to set custom connections to the preferred database (default SQL Server).
- Option to use the Microsoft Azure technology for recording in the Cloud.
- Option to set the max. age with which to keep data in the historical
- The Historian is associated as a Template to the tags to be recorded
- Option to record only when quality is good
- Option to record data based on absolute variations, tag value percent of the previous tag value or with reference to the ranges defined in the Engineering Units.

#### **Data Loggers, Functionality**

- Uses a data recording model where each Tag corresponds to a DB table column, typically adapted to data groups (e.g. statistics, production, Reports).
- Uses XPO providers for direct DB connection
- Each DataLogger records data on a table with the same name of the Datalogger
- Option to select to record data "on time" with relative sampling time settings
- Option to select to record data 'on command' using an appropriate Record tag
- Option to enable recording based on tag state
- Option to reset the table (cancel all records) based on a tag's state
- Option to use a custom connection to the preferred database (default SQL Server).
- Option to use the Microsoft Azure technology for recording in the Cloud.
- Option to set the max. age with which to keep data in the historical
- Option to customize the database table and column names
- Option to add extra columns for each tag to be recorded to report: Tag Quality, Tag TimeStamp relating ot the server and time of the device connected with the driver.

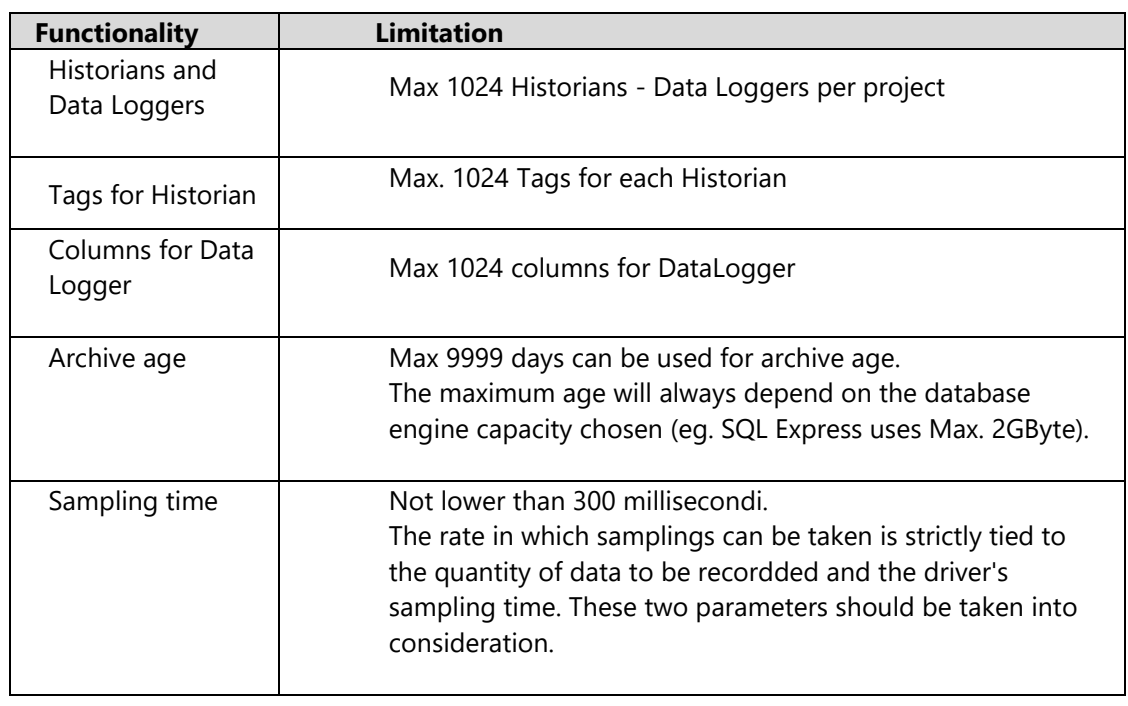

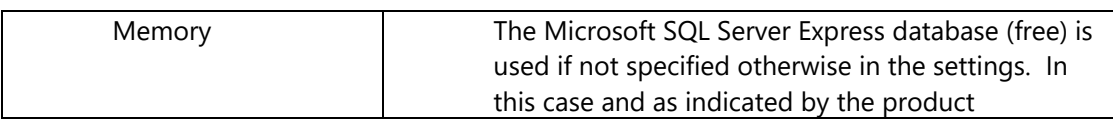

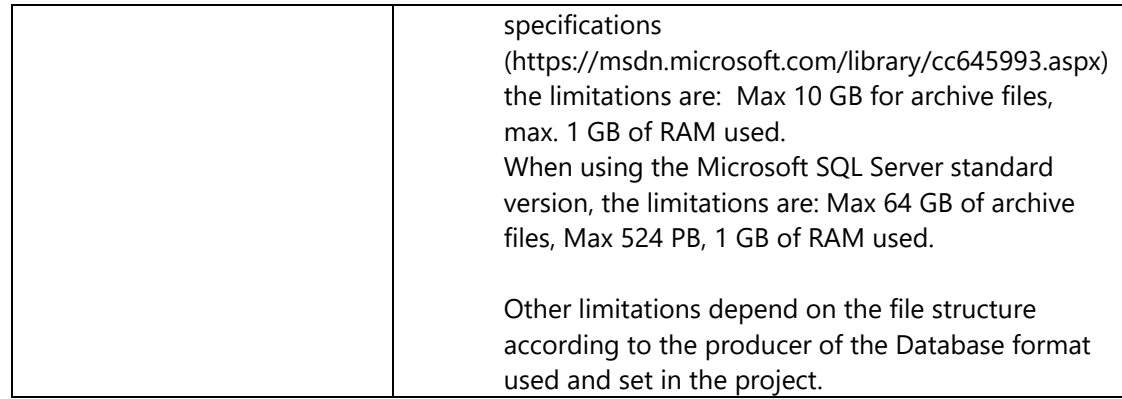

# <span id="page-12-0"></span>2.5. Recipes

The Recipe Manager is used to create and manage data archives typically used for recording setpoint values linked to product names indexed in the archive. The Manager permits users to set all the data values and settings and record them on DB files to be activated with the appropriated commands later when needed.

### **Functionality**

- Used to build Recipe structures and define the graphical layout desired to display data.
- Records field values that relate to the recipe on a connected relational database (SQL Server is used for default)
- Supports data file format on custom DBs
- Supports data management in the Cloud with SQL Azure
- The recipe fields are divided into groups where each one can be set a task towards the field.
- Supports data transfer management from DB to Visualization and/or DB to PLC with direct data transfer management in one unique data block
- Tasks can be redefined in each member of the group they belong to
- Recipes can be called using a command or displayed through a RecipeViewer object
- Supports recipe management via Web Client
- Supports Import Export to common text files

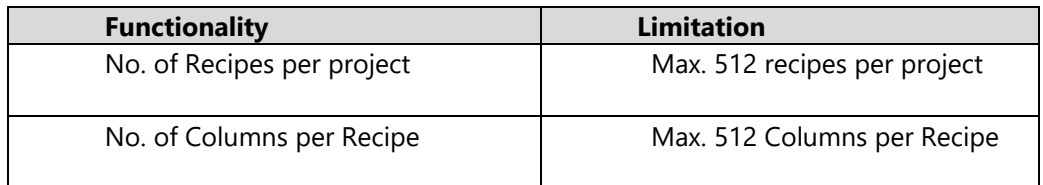

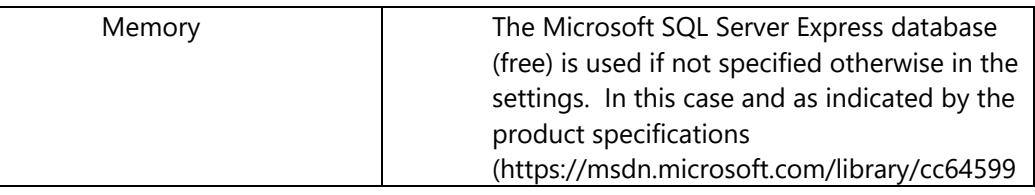

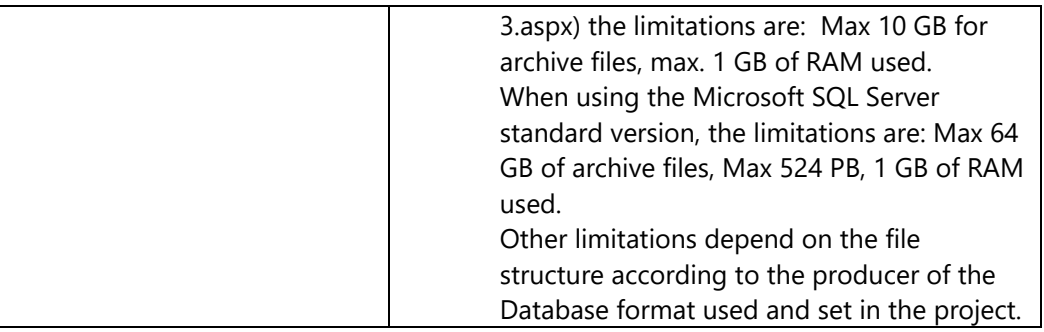

# <span id="page-13-0"></span>2.6. Drivers

The Platform.NExT I/O Data Server Communication Drivers are functional modules, in the form of plug-ins, that manage communications according to the field device's data protocol to be connected to for exchanging data. The information contained in the device's memory areas are referred to by a "Physical Address" whose value is associated to the Tag.

### **Functionality**

- Link to PLC addresses can be managed directly in the Tag properties
- Communications are made more efficient and optimized automatically. Automatic aggregation of data in Dynamic tasks and data exchange only with those tags that are effectively in use to improve and optimize performances
- Option to customise communications, connection management and the time used to interrogate the field for tags in use or and those not in use.
- Channel concept used for speeding up communication settings for devices with the same IP address or using the same serial port.
- Automatic Import from PLC's database/program or device
- Advanced debugging and Tracing Log functions
- Statistical communication information visualization (jobs being run for which channel, station...)
- Communication quality displayed directly in each object associated to a field tag

### **Performances**

The communication performances depend on the quantity of data being exchanged simultaneously and the protocol being used.

For example, the table below shows various performance tests:

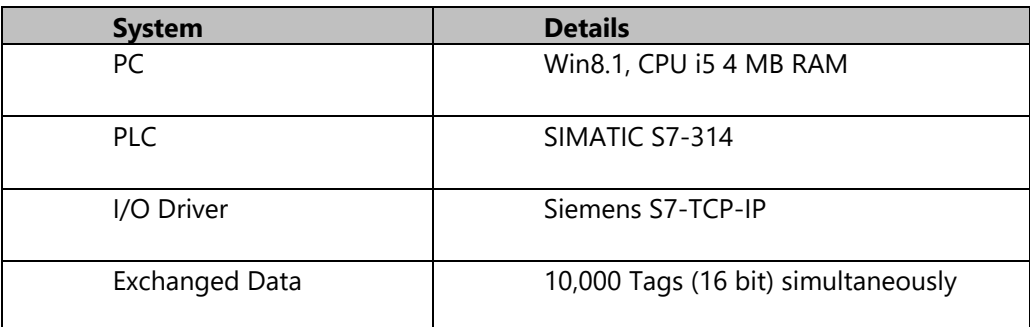

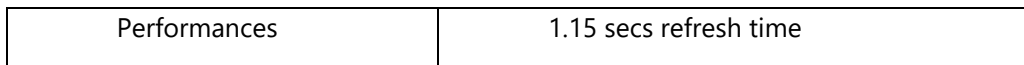

#### **Limitations**

The limitations to be taken into consideration while defining drivers are reported in the table below.

Note: consistent data aggregation and good configuration will improve performances.

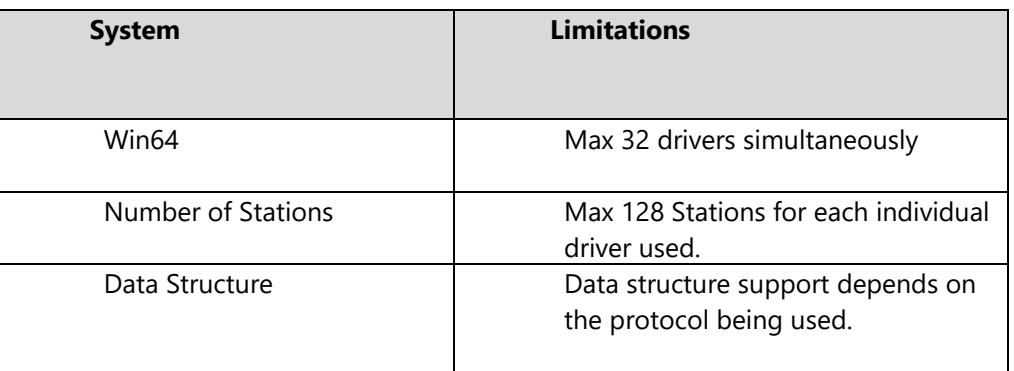

# <span id="page-14-0"></span>2.7. OPC UA Server

The Platform.NExT I/O Data Server module is a native OPC UA server, certified according to the OPC Foundation standard. OPC UA is defined as the international IEC 62541 standard.

### **Functionality**

- Permits connection of any OPC UA client to read or write data
- Completely supports the data Information Model according to the OPC UA standard
- OPC Server Certification by the OPC Foundation test laboratories.
- Supports the DA specifications (Data Access)
- Supports the AC specifications AC (Alarms and Conditions)
- Supports the HA specifications (Historical Access)
- Supports different types of Transports

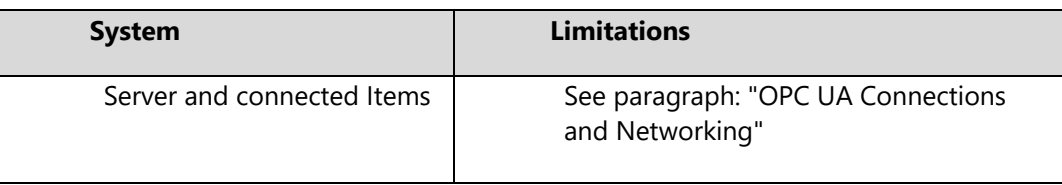

# <span id="page-15-0"></span>2.8. Events

The Even Manageris a Platform.NExT resource that is used to activate the execution of one or more commands based on programmed events such as on status change, on events in Tags, or cyclic events according to scheduled times.

### **Functionality**

- Possibility to enable events dynamically using tags
- Possibility to set condition in tags to determine events ; ">",">=", "<","<=","<>","on change".
- Possibility to managed events based on a predefined cyclic time schedule using minutes, hours, specific days, months and years.

#### **Limitations**

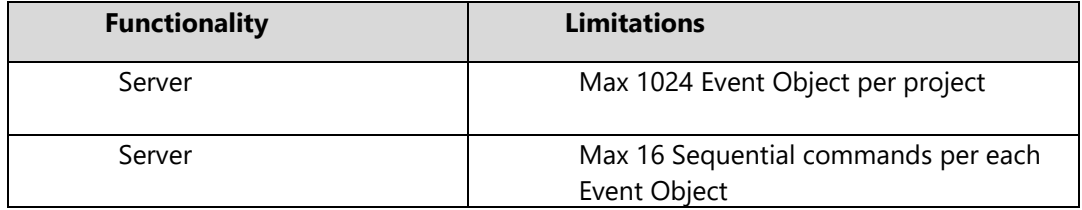

### <span id="page-15-1"></span>2.9. Redundancy

The Redundancy management (optional) provides Hot Backup and Fault Tolerance for redundant mission critical station redundant networks. It permits an Active Server to perform as Primary and other active Servers to perform as Secondaries with full operativity and complete synchronization of all functional states and historicals being managed. Any connected Clients can manage eventual server switch over according to operativity mode and server load balancing purposes.

### **Functionality**

- Fully automated surveillance and entry into redundant server array service managment
- Fully automated data synchronization management
- Redundant communication driver management
- Historical and Datalogger synchronization management
- Active Alarms and Historicals redundancy management
- Archive and Server alignment functions
- Server names listed in hierarhical order of activation in redundancy mode.
- Option to use a number of threads dedicated to synchornizing historicals
- Redundancy tag to indicate the active server
- Option to align historicals to the time set or with a time range
- The last server that took over control can be kept active when the primary server is restored (managed only with two servers)

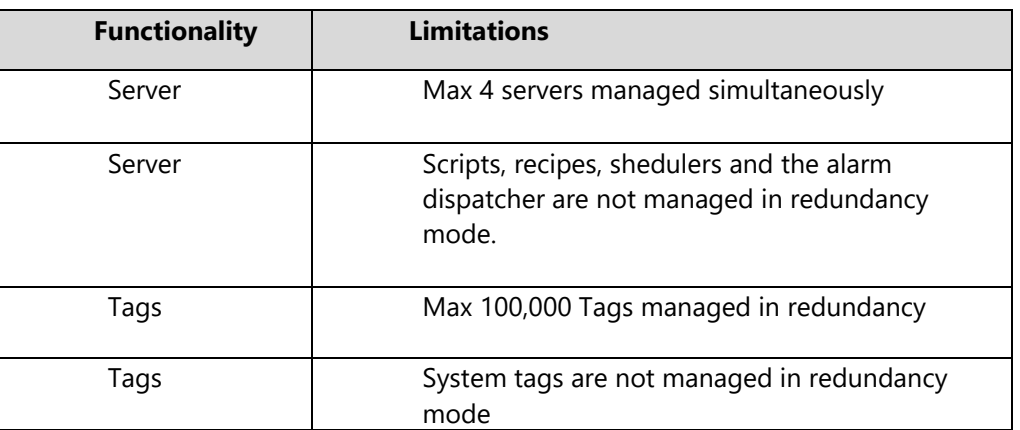

# <span id="page-18-0"></span>3. Client Specifications

# <span id="page-18-1"></span>3.1. Screens

The screen resources are one of the essential elements of the Platform.NExT Client module projects defined Movicon.NExT. The screens are those windows that contain the Graphical User Interface (GUI) made up of graphical drawings, symbols and objects. Process Supervision or part of it is performed by means of these screens using graphical command for animations associated to the field tags. The screen windows interface with the operator and can be activated as a whole screen

or as pop-ups. Movcion also provides Embedded Screeens where screens can be displayed inside other screens.

### **Screen Functionalities**

- Screens are based on WPF with XAML vectorial graphics.
- Top quality Graphics Library and XAML toolbox
- Integrated Vector Graphics Editor
- Top level graphical effects (blur, trasparency, gradients, shadow, outer glow, etc.).
- Supports 3D graphics.
- Supports bitmap images (BMP, GIF, JPG, PNG) and multimedia formats
- Vector Symbols imported in XAML format and 3D modules imported in .3DS format
- Centralized symbol library repository also can be managed in the Cloud
- Expandable and customisable libaries
- Screen contents are independent from screen resolutions
- Screen window sizes, background color and images can be set in their properties
- Supports multi-monitor.
- Full support to Multi-touch.
- Pop-up window management (modale or synchro).
- Option to keep screen loaded in memory when not displayed.
- Native Antialiasing functionality
- Possibility to use 32 display layers for screen contents
- Page navigation with system functions (Tiles, Gallery, Geolocalization) or tranditional management with startup screen.
- Screen parameterization with alias.
- Engineering unit values can be used where provided in symbols and objects

### **Object and Symbol graphics functionality**

Each graphical element can be assigned with dynamic animation properties. The dynamic functions are:

- Blink Lampeggio
- **Opacity**
- Composed Movement
- Horizontal Movement
- Vertical Movement
- **Width**
- **Height**
- Scale
- Rotation
- Border Color
- Back Color
- Border line
- Filling
- Storyboard
- Text
- Enable
- Visual State

### **Command Functionality for Toolbox Objects**

Each object from the Toolbox library is predisposed to interact with the system by means of assigning tags or operation commands. The functionalities can be assigned to the object according to its type.

The object are divided into three categories:

- 1. Check Boxes = These objects are predisposed to manage the assigned tag values which are normally boolean type
- 2. Analog = These are object that are predispoed to manage the assigned analog variable value ((integer, float, etc.)
- 3. Commands = These are objects predisposed to execute operation commands (typically buttons or such like)

Below is a list of operation commands that can be assigned to command, menu, accelerator and event objects:

- Set value in Tag Actions
- Command actions in Alarms
- Command actions in Screens
- Command actions in Reports
- Command actions in Recipes
- Command actions in Users
- Command actions for change language
- Command actions in operating system or in projects
- Execution and launching script actions
- Calling methods with expressions actions
- Call 3D Views Actions

#### **Limitations**

The limitations to keep in mind when defining screens are listed in the table below:

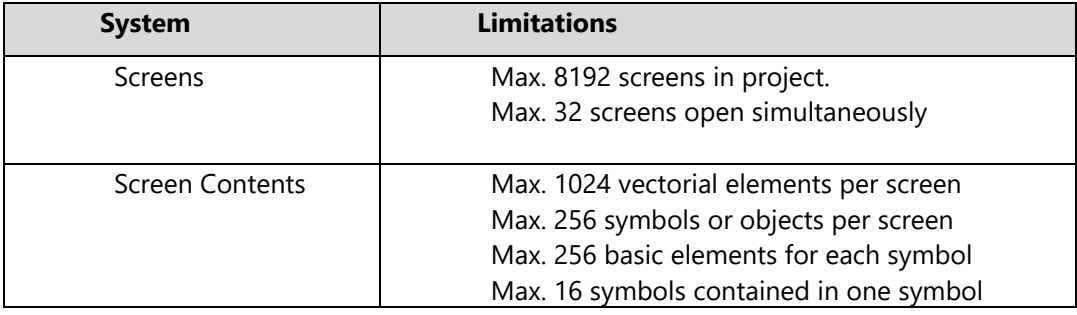

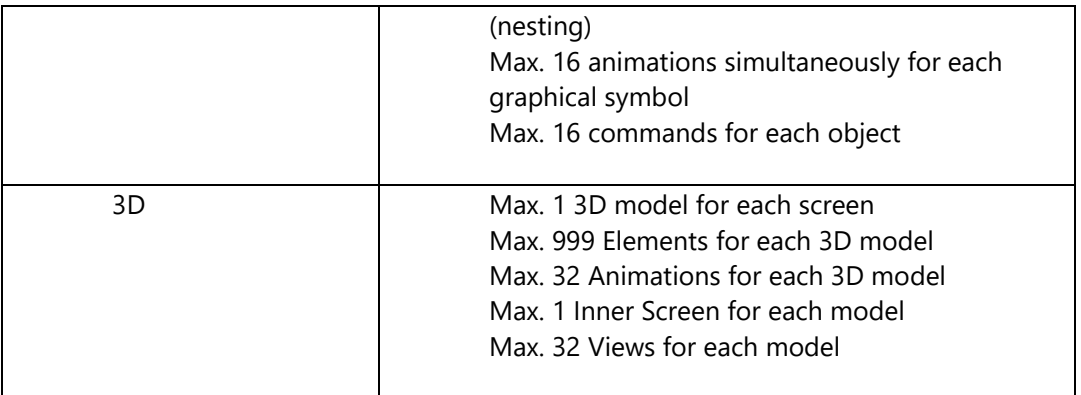

### **Expressions instead of Tags**

Objects and symbols also come with the option to receive logic expressions to determine the value being managed both in Input and Output. This functionality allows Tag values, formulae and calculations to be combined in order to represent values according to how the logic has been customized to be linked to object.

The Expression method uses simplified syntax by using the same syntax used in the Microsoft Excel 2013 expressions.

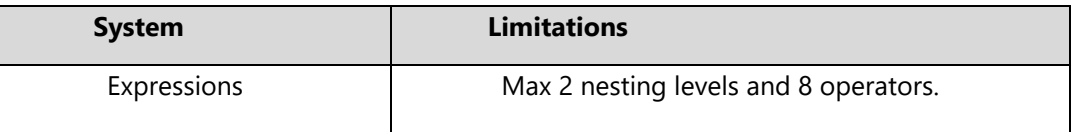

### <span id="page-20-0"></span>3.2. Shortcuts

The Shortcuts resource is used to associate one or several commands or command lists to physical keyboard keys or key combinations for their immediate activation.

### **Functionality**

- Activation of a command or a list of commands in association to keys or combo keys.
- Each shortcut object can contain a set of different keys, each one with a specific command.
- Shortcuts can also be associated to a specific screen for activating command keys based on which screen is active.
- All main screens can be set with a Generic set of command keys.

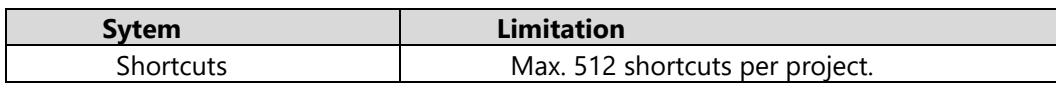

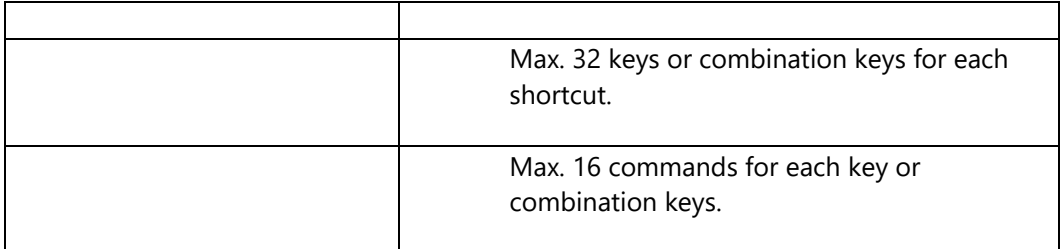

### <span id="page-21-0"></span>3.3. Menu

Platform.NExT has a Menu resource which can be used for creating interactive command menus. Each menu can be composed of command items in order to create user interaction by means of using symbol or object oriented contextual menus or customized general system menus or menus for each screen window.

### **Functionality**

- Execution of a command or list of commands in asscociation to each item on each individual menu
- Each Menu object can contain a set of items and dynamic items, each one with their own commands.
- Menus can be activated from any symbol or object, or from simple "hot regions" in each screen.
- Menus can be associated to specific screens to display in the active screen window's system menu bar.
- Menu Windows can be generic to all 'Main' screens

#### **Limitations**

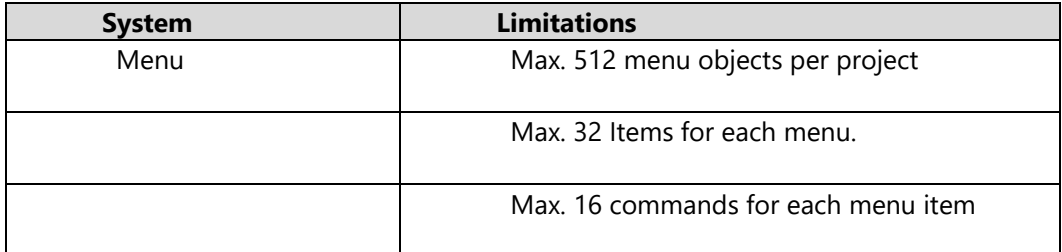

### <span id="page-21-1"></span>3.4. OPC UA Client

The Platform.NExT OPC UA Client functionality permits connections to the OPC UA Server according to two different modes:

- Connecting as Client from the I/O Data Server module
- Connecting directly to display objects on the Client

The Movicon.NExT vizualization Client is natively a OPC UA Client and permits native browsing of third party OPC UA Server Items. OPC UA is the International IEC 62541 standard

#### **Functionality**

- Permits connection to and browsing of any Server OPC UA Server to read or write data
- Completely supports the data Information Model according to the OPC UA standard
- Supports the DA (Data Access) specifications
- Supports the AC (Alarms and Conditions) specifications
- Supports the HA (Historical Access) specifications
- Supports differnt typies of Transports

#### **Limitations**

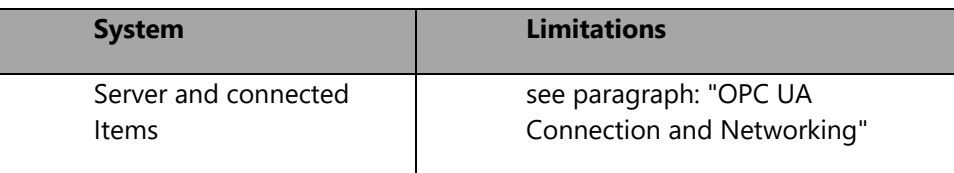

# <span id="page-22-0"></span>3.5. Multi Touch

The muiltitouch operating system gestures and functionality are native to and supported in Platform.NExT.

#### **Functionality**

- Independent from the hardware being used.
- Supports data scrolling, navigation and zooming according to the multitouch gestures.
- Supports object manipulation: each graphical object can be dragged, customized and zoomed as pleased within the screen. All operations are memorized according to the user who performed them.
- Supports object conditioned multitouch: commands can be activated by pressing two different objects at the same time (e.g. commands for security system)

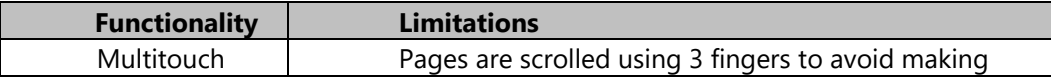

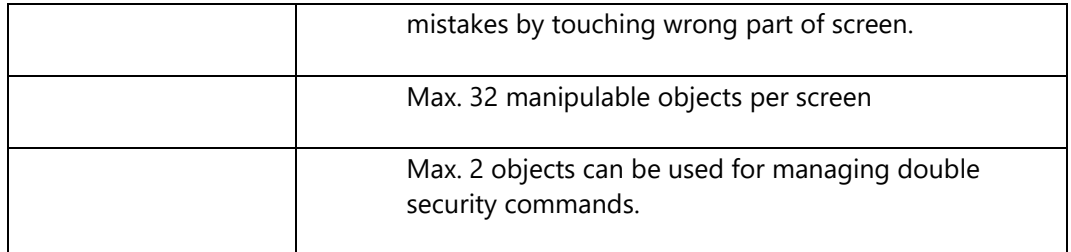

# <span id="page-24-0"></span>4. Web Client Specifications

# <span id="page-24-1"></span>4.1. Web Client

Platform NExT supports the web architecture to allow remote users to connect to Data Servers using the HTML5 technology. Screens can be created to deploy web pages using the integrated application module that uses the Microsoft IIS Web Server and a ASPX application module, which connects to the Data Server via OPC UA, to deploy screen pages using HTML5. The deploy feature creates HTML5 pages and manages connections to the Data Serve independently from the fact that the screens are displayed in the Movicon.NExT Client as well. The mechanism to deploy and connect data is totally automatic and transparent. It offers the advantage of being able access plant system screens from any connected system using remote control with maximum interation and security.

### **Functionality**

- The OPC UA Web Server integrated with automatic HTML5 screen deployment
- Cross platform: possible to access from PC, tablet, smartphone (e.g. Android, iOS, Linux..) by using various browers
- Deploy Wizard for automatically generating HTML5 Web server
- Access to all functionalities and controls on screen (with authentication option)
- Authentication and access to users defined in the project using the ASP.NET Membership provider.
- Total configurability in project designing objects, data and controls that are visible on web side
- Supports "pop-up" windows
- Complete Support to Alarms and Historical Events
- Supports Reports management
- Supports Trends and Historical Analysis
- Supports IP videocamera images managed from server
- Supports Web Sockets (full duplex) communications

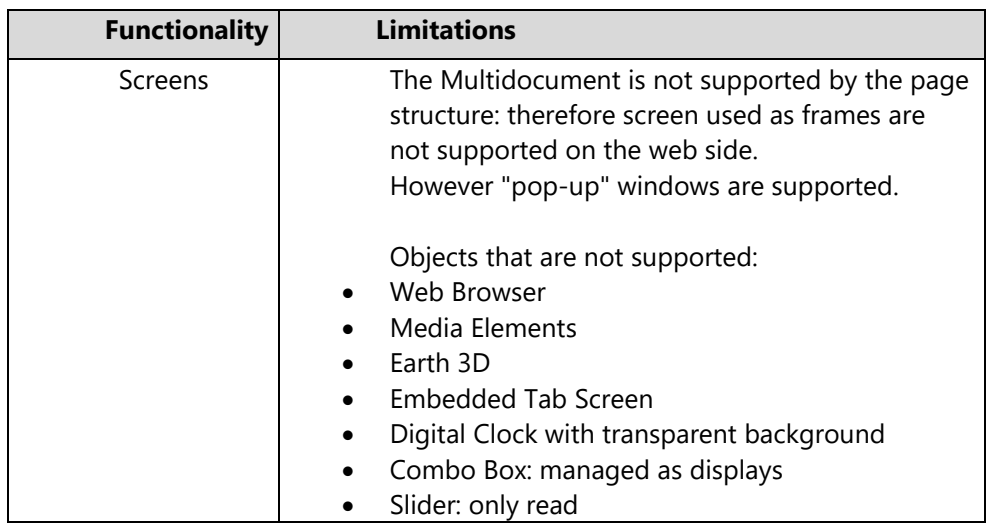

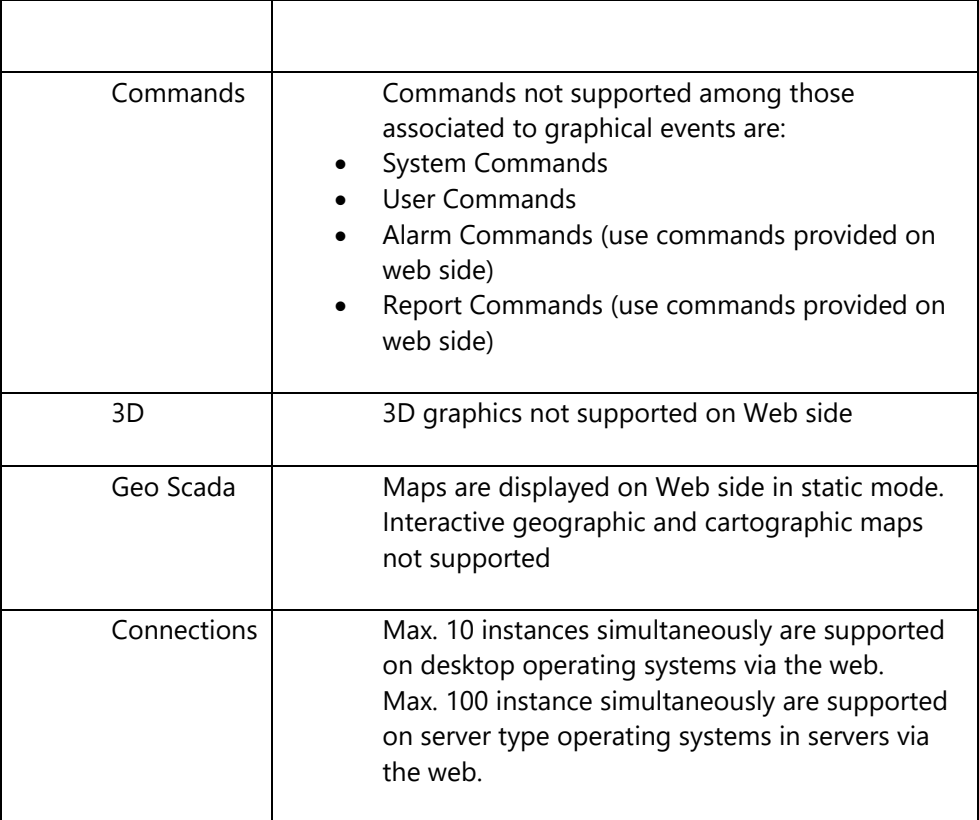

# <span id="page-26-0"></span>5. General Specifications

# <span id="page-26-1"></span>5.1. Users and Groups

Platform.NExT manages user security according to strict standards using ASP.NET. Memberships. The system is therefore independent from the authentication type being used which for default is based on a SQL Server repository with the relative Microsoft authentication Provider. However other providers can be used for managing authentication (eg. biometric systems).

The project's Users management is used to define users with a series or parameters in addition to hierarchical level of privileges and access areas.

### **Functionality**

- User management based on ASP.NET Membership provider, with maximum security and independent from authentication provider
- The authenticaiton provider is based on the Microsoft SQL Server repository, If not specified otherwise.
- User rights can be edited and assigned in both edit and runtime modes (settable limit of users that can be inserted in runtime)
- Supports Groups and Users management
- Electronic Signature Management
- Supports the CFR21 Part 11 and GAMP5 specifications
- Users edited in runtime uses the same list of users defined in edit mode.
- User Authentication in Web Client HTML5 architecture as well.
- Option to share Windows Operating System users (local or network domain users) for authentication
- Option to protect the project with passwords and encryption (depends on the user management).
- Option to request authentication for Operating System operations: "ALT+TAB",.."CTRL+ALT+CANC".

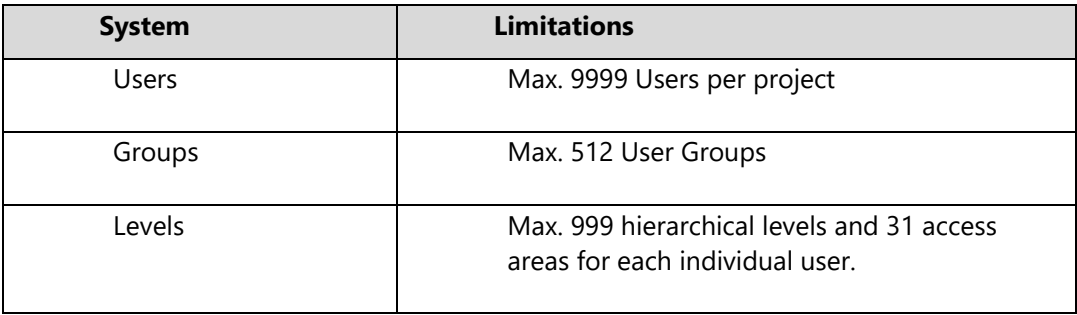

# <span id="page-27-0"></span>5.2. Scripts

Platform.NExT offers the possibility to use the powerful VB.NET scripting language in your project applications on both Client and Server sides.

### **Functionality**

- VB.NET scripting language, multithreading with Unicode support
- Editor powerful with guide, intellisense, debugger, simulazione
- Client side run with numerous API to resources, symbols and objects.
- Supports graphical object events and methods
- Option to encapsulate code in objects and create Power Templates
- Supports Dropping Code
- Option to create methods relating to tags: this code is run within the Server context
- Support to external Assembly and User Control .NET
- Runs script code started up as Windows service
- Script can be used to reference the project's global tags and local tags by writing the name of the PlatformNext tag or specific functions.
- API and specific interfaces used for accessing functions relating to screen resources, string tables, alarms, scripts and server.

#### **Limitations**

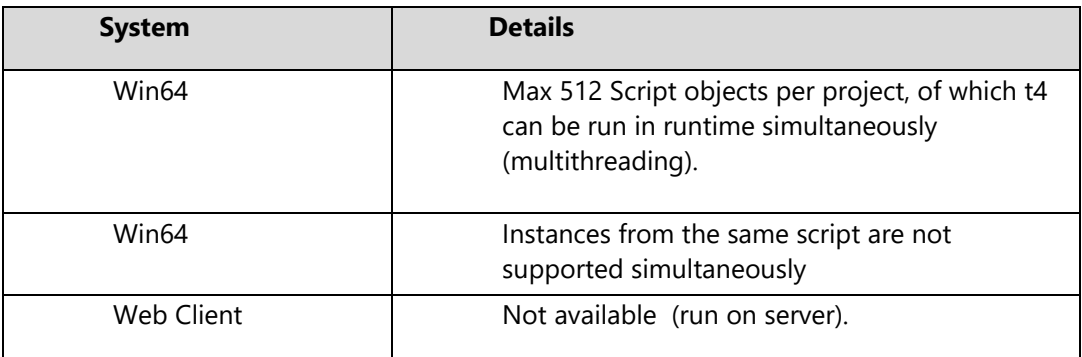

# <span id="page-27-1"></span>5.3. Text and String Resource

The String table and the files where the text used in the project is centralized.

### **Functionality**

- Supports dynamic multilanguages
- Supports Unicode
- Automatic text translation (requires internet connection)
- Option to filter inserted strings
- Import-export strings to csv files
- Text contained in the String Table can be copied to the clipboard and pasted in Microsoft Excel, and viceversa

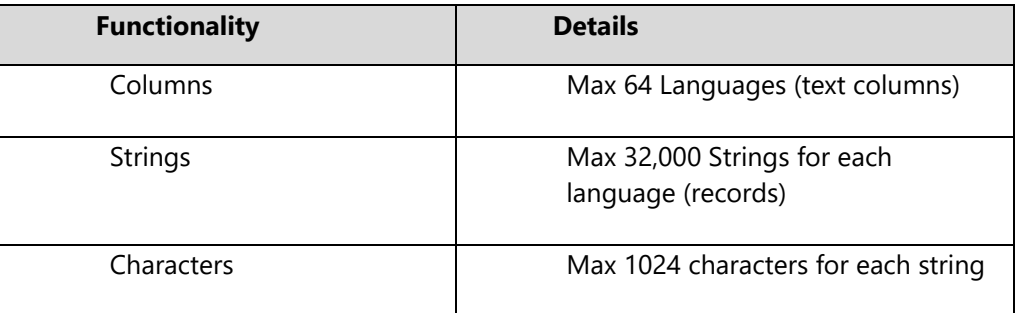

## <span id="page-28-0"></span>5.4. Windows Services

Platform.NExT supports the Windows Services as I/O Server and for running Script logic.

### **Functionality**

- Supports I/O Data Server Service
- Supports Scripts Service
- The service can be set with user credential predefined in the system or by indicating a specific user.
- When using users defined in the operating system, the server will latch on to the rules defined for those users and can be protected from closing down by those users who are not administrator users.
- Service as such is already active before logging on to the operating system.

#### **Limitations**

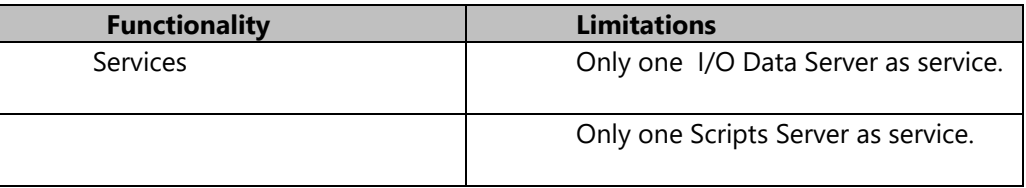

### <span id="page-28-1"></span>5.5. Logic

The Sequential Logic Graphics is a sequential logic editor this is programmable by inserting logic gates and associating project Tags to them.

### **Functionality**

- graphically programmable Sequential Logic execution
- Logic can be run on command or event
- Logic can also be run as O.S. Service

### **Limitations**

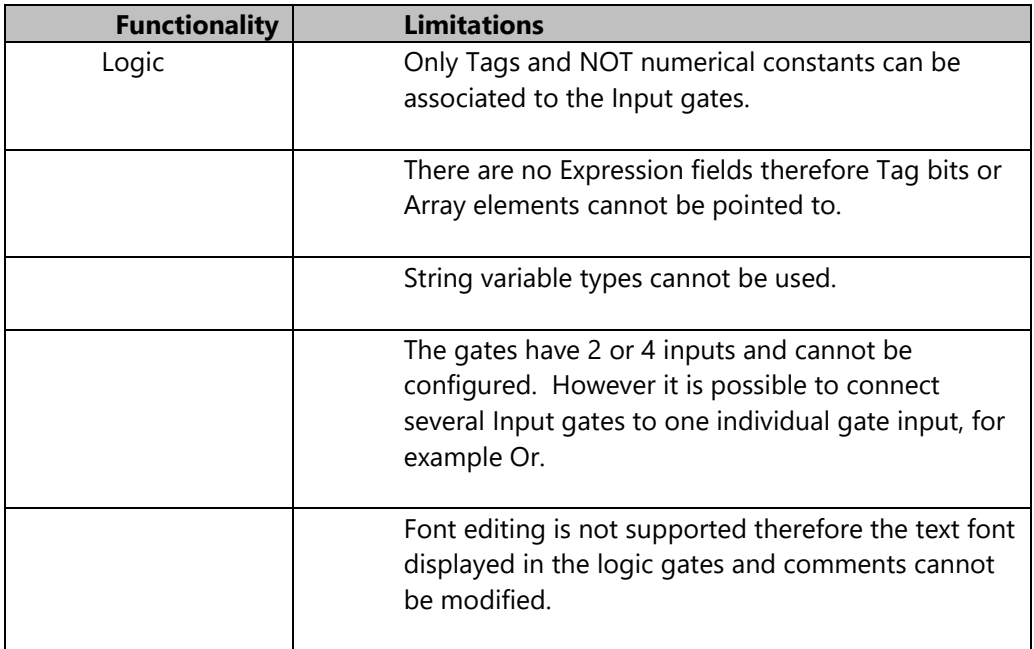

# <span id="page-29-0"></span>5.6. Child Projects

The child projects render project development modular. This is done by means of associating and linking other projects to the project, both locally or in remote to create a modular and distributed project architecture.

### **Functionality**

- Allows the project to be subdivided in modules: structured design.
- Simultaneous project development team work on 'child' projects to be inserted in the 'Parent' project
- The Parent project dynamically displays the resources defined in Child projects.

#### **Limitations**

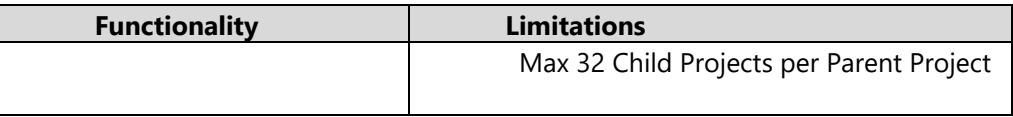

## <span id="page-29-1"></span>5.7. Alarm Dispatcher

Alarm Dispatcher is an optional Platform.NExT Server module which sends Alarm and Event notifications to user recipients by using SMS and emails.

### **Functionality**

- Options to use SMS or Email for sending notifications
- Notifications can be activated or deactivated according to variable condition
- Notifications via E-mail with attachments
- Notifications to individual recipients or group recipients

#### **Limitations**

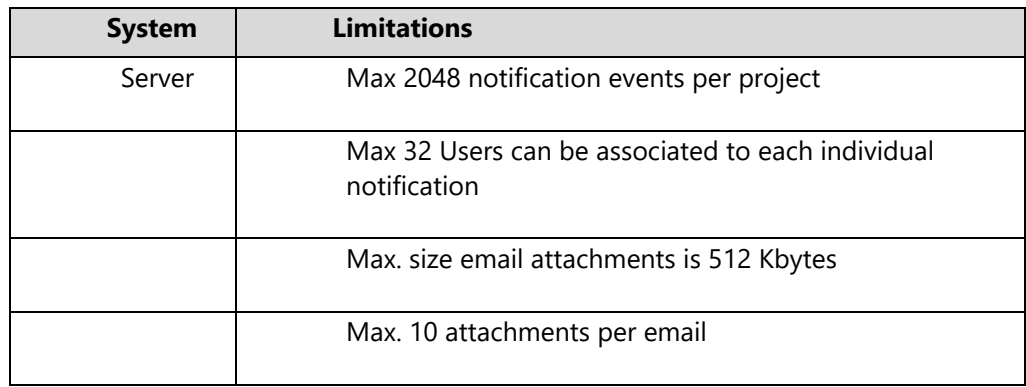

# <span id="page-30-0"></span>5.8. Schedulers

The Scheduler is a Server module that permits commands to be managed according to scheduled time plans or calendar dates using sophisticated settings.

### **Funtionality**

- The Scheduler Server is an integrated server module and as a plugin it is independent from the platform and based on OPC UA in transparent mode.
- Reoccuring or cyclic expiration can be configured as needed and in runtime as well.
- Events can be managed according to a predefined calendar or a weekly plan and modified in runtime as well.
- Integrated User and Password management for display schedules and modifying settings in runtime.
- ON and OFF events can be manged with start and end dates.
- Project Tags can be associated to schedulers
- Schedulers can be displayed and set from Web Clients.
- Event recordings and scheduler server log

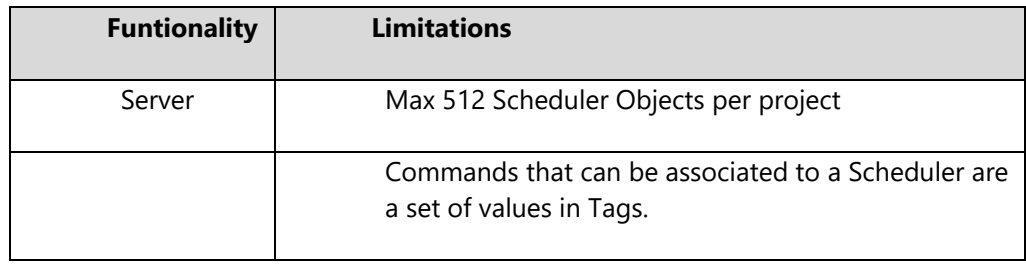

## <span id="page-31-0"></span>5.9. Networking

The OPC UA connectivity and the Networking consent remote Movicon.NExT clients to connect to Servers and viceversa.

The remote clients and servers can be either Platform.NExT application or third party OPC UA systems.

The connectivity is nevertheless based on the OPC UA data model and the Networking feature connects applications based on Platform.NExT.

When the networking feature is enabled on the license, a server will allow a local client to connect by means of using the "netpipe" transport.

#### **Transports**

- Net.Pipe: This is the Microscoft Transport that uses shared memory. It is the most performing transport due to being the only local one. In addition it is very safe to use because it does not open any listening port on the network card and therefore no one can enter from the outside. It is used when the client and the server reside in the same PC.
- Net.Tcp : This is a Microsoft transport based on the TCP protocol to consent communication over the net. This protocol is preferential for Movicion Server and Client as an alternative to using Opc.Tcp.
- Opc.Tcp : This transport, developed by the OPC Foundation, is based on the TCP protocol. Third party OPC UA servers or devices that implement the OPC UA server inside, can provide the use of this protocol.
- HTTP and HTTPS : This transport can be used in specific configurations in public networks with or without security management.
- NoSecurityHttp : HTTP transport without security management for transmitted data.

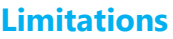

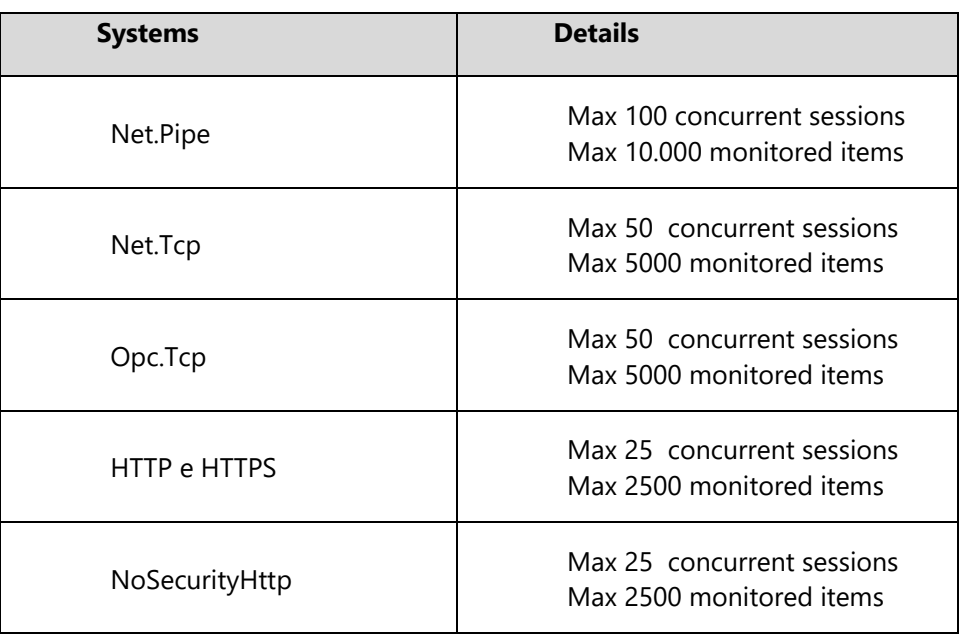

Technical Specifications

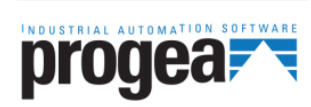

Progea Srl Via D'Annunzio, 295 l-41123 Modena<br>info@progea.com Tel +39 059 451060

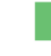

Progea International SA via Sottobisio, 28 6828 Balerna (CH) international@progea.com Tel +41 91 96 76 610

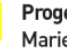

Progea Deutschland GmbH Marie-Curie Str., 12 D-78048 VS Villingen info@progea.de Tel +49 (0)7721 99838 0

Progea USA LLC 2380 State Road 44, Suite C Oshkosh, WI 54904 info@progea.us Tel. +1 (888) 305-2999